## **LAMPIRAN**

## 1. Tampilan Aplikasi

Nama Belakang  $\star$ 

Email  $\star$ 

No Telepon  $\star$ 

 $\bigcap$  Cancel

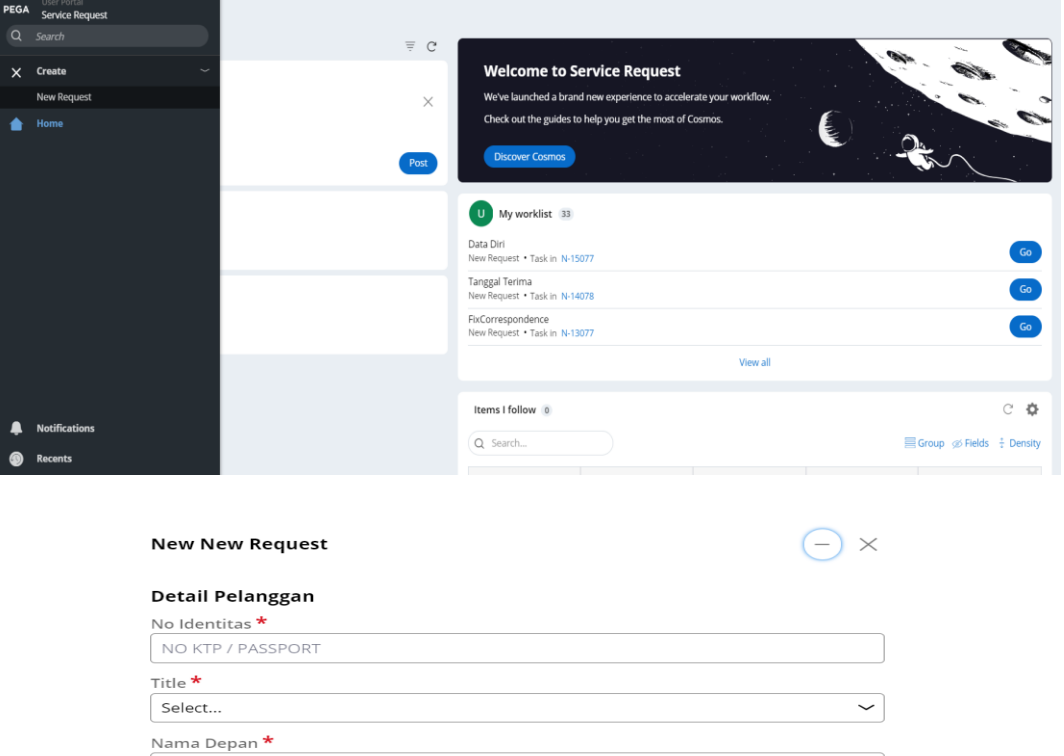

Create

58

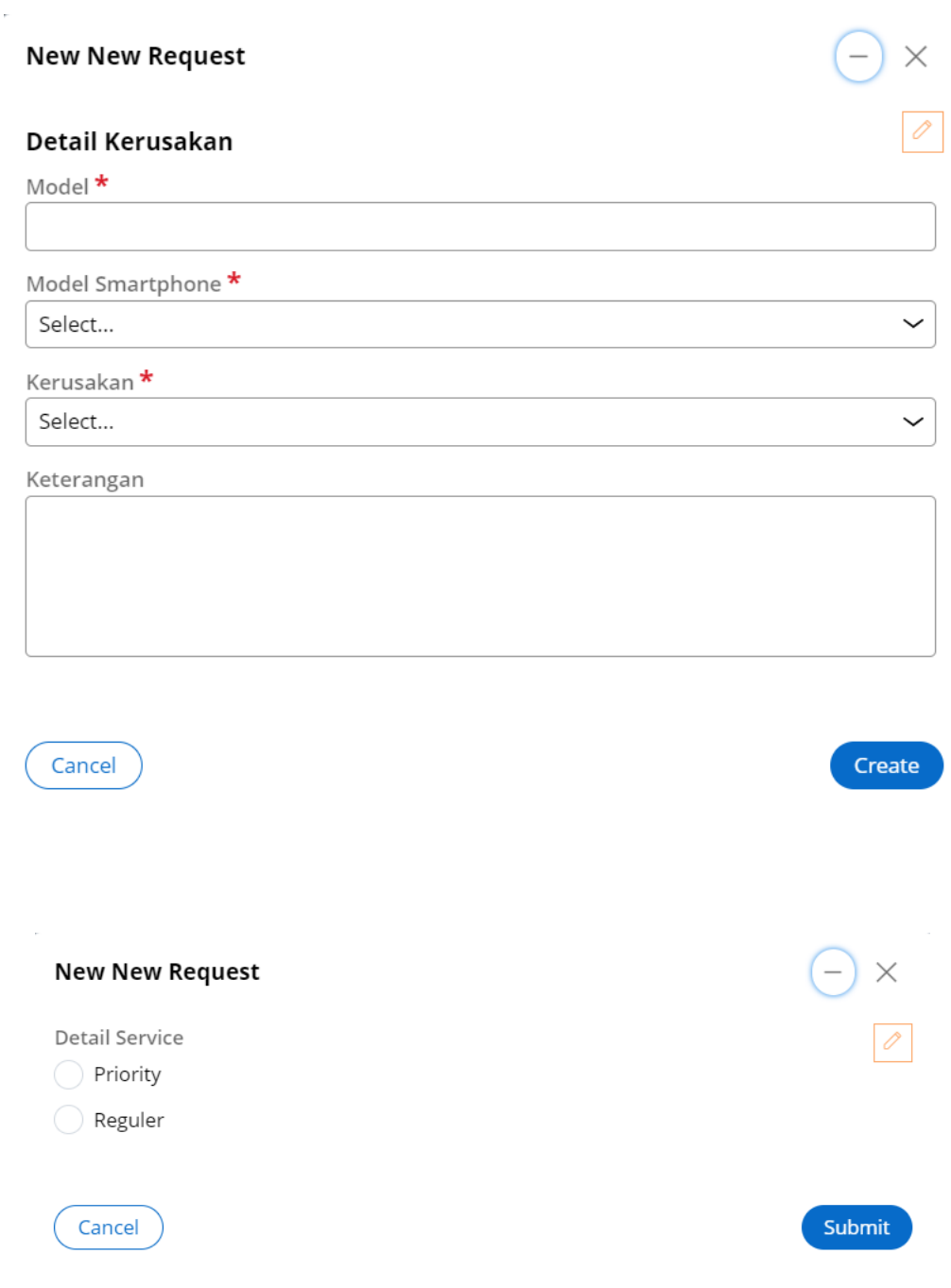

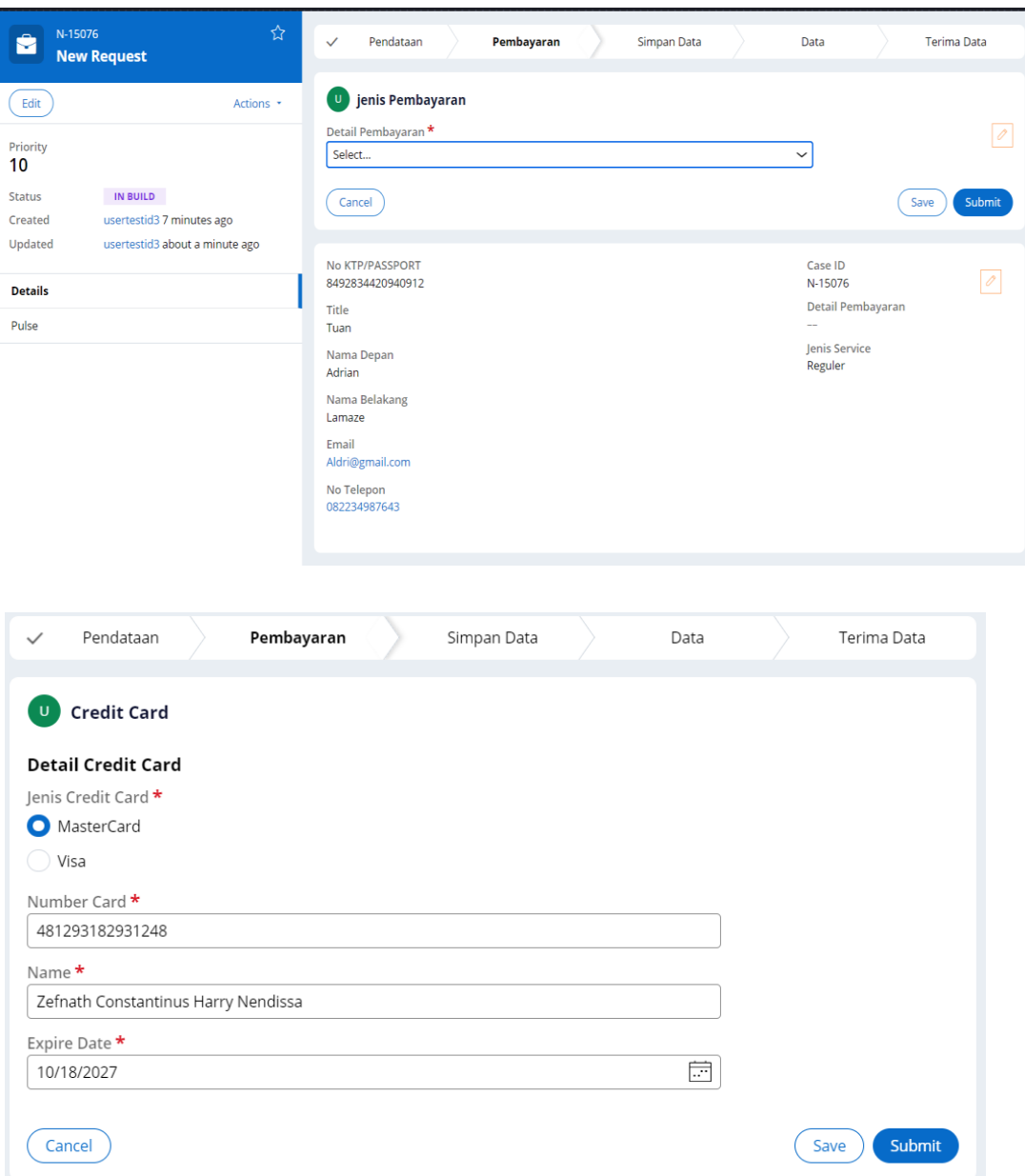

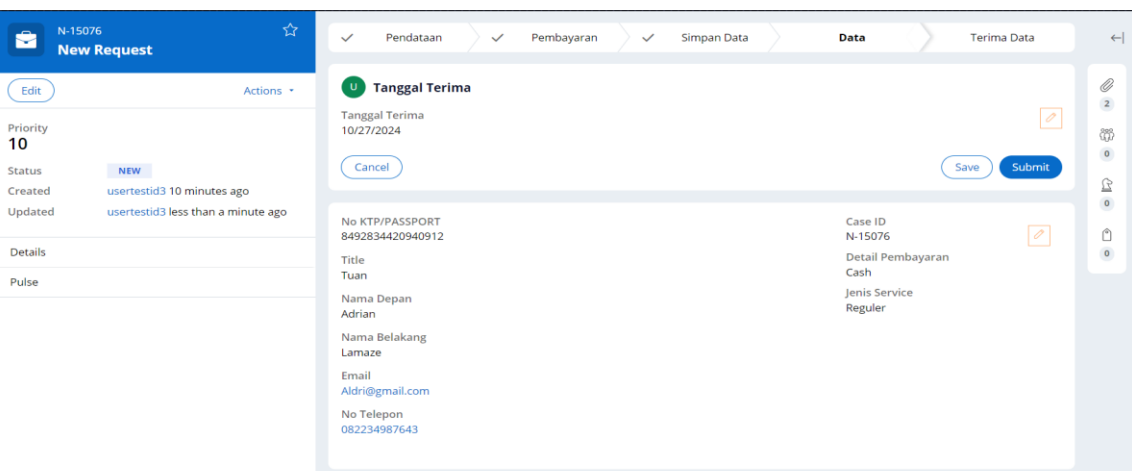

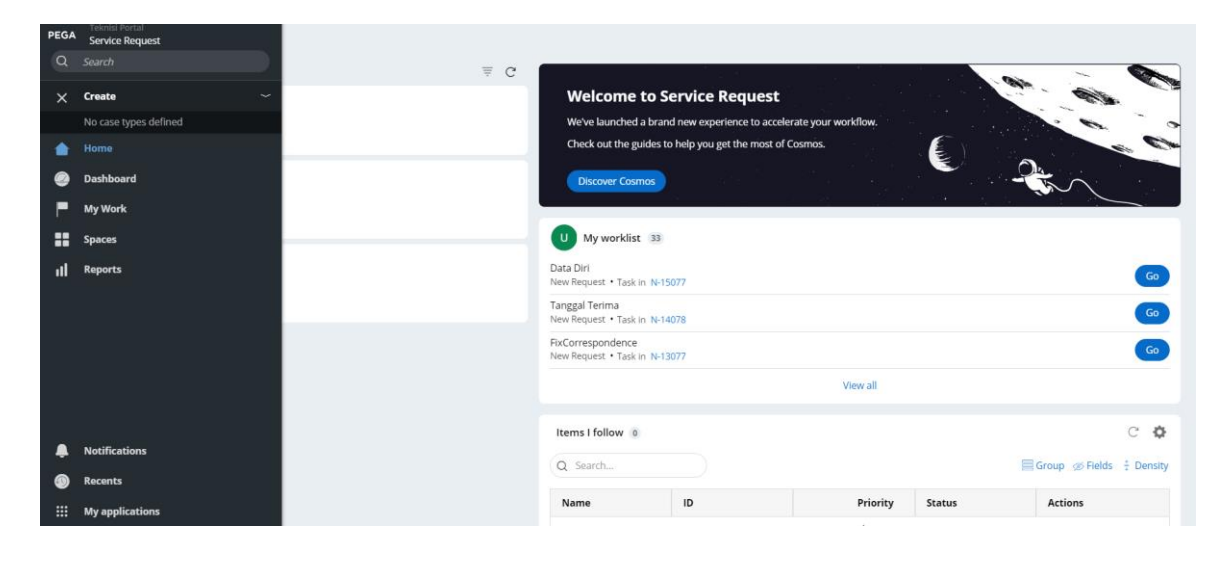

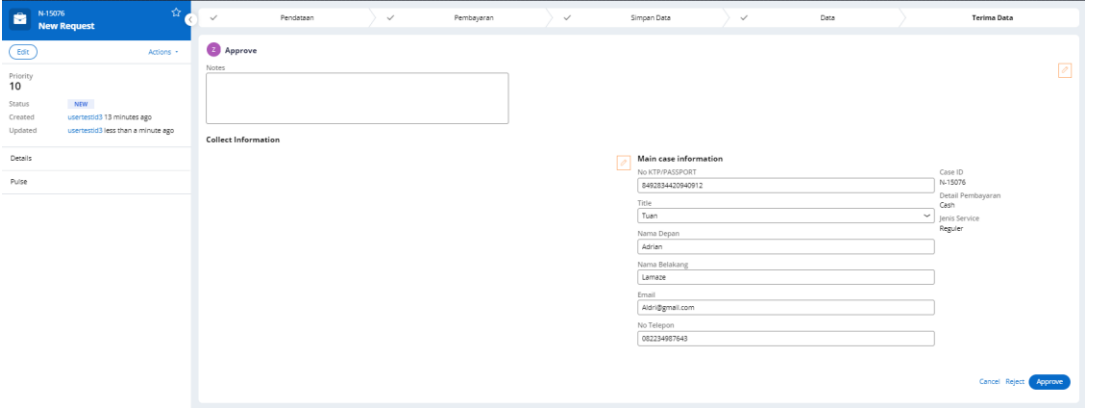

## 2. Konfigurasi

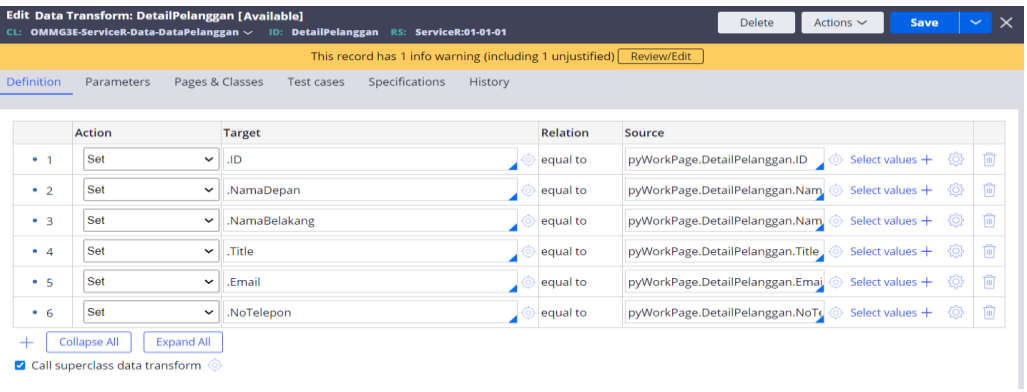

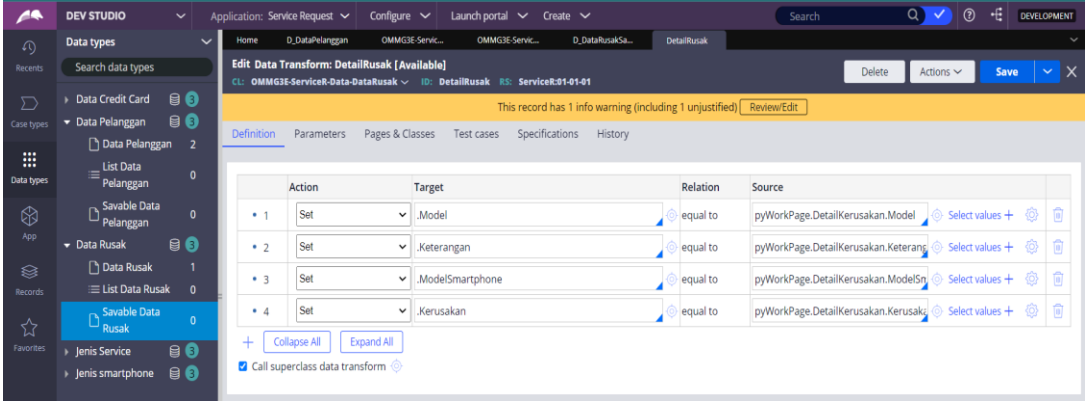

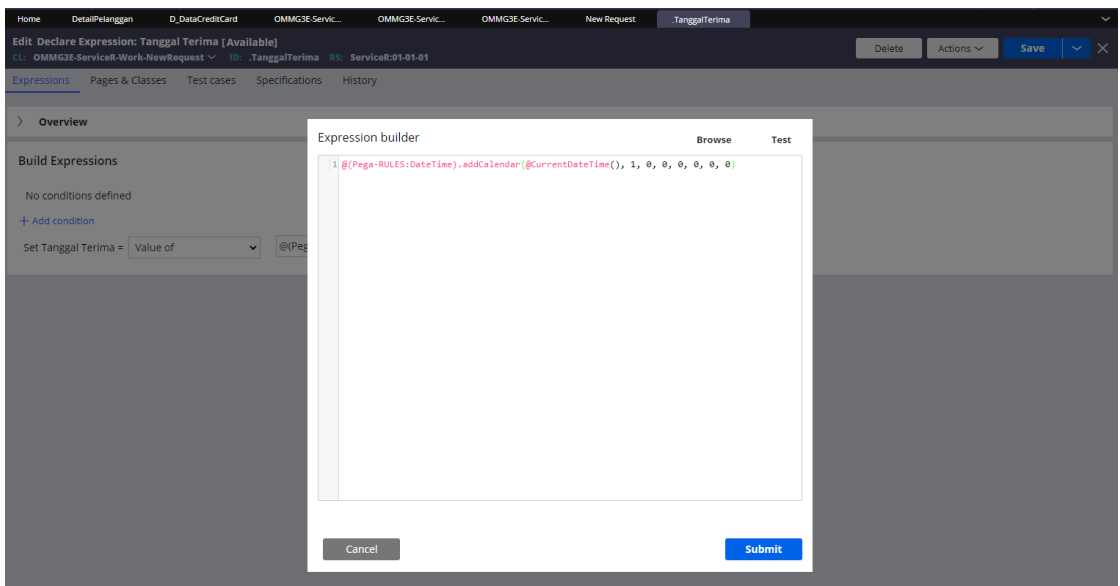

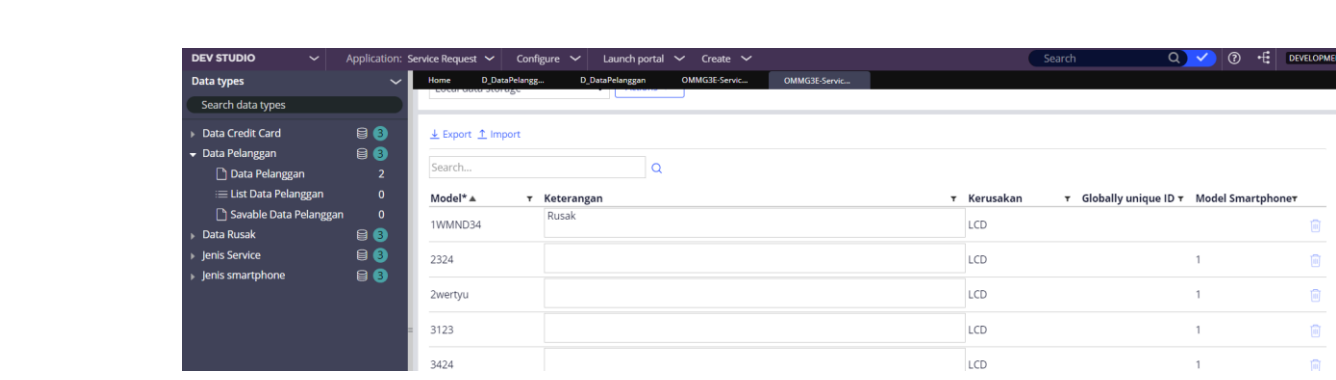